# Einstellungen Kanzleidaten Sicherung

#### [Hauptseite](https://onlinehilfen.ra-micro.de/index.php/Hauptseite) > [Kanzlei](https://onlinehilfen.ra-micro.de/index.php?title=Kategorie:Kanzlei&action=edit&redlink=1) > [Kanzleidaten Sicherung](https://onlinehilfen.ra-micro.de/index.php/Kanzleidaten_Sicherung) > [Einstellungen Kanzleidaten Sicherung](https://onlinehilfen.ra-micro.de)

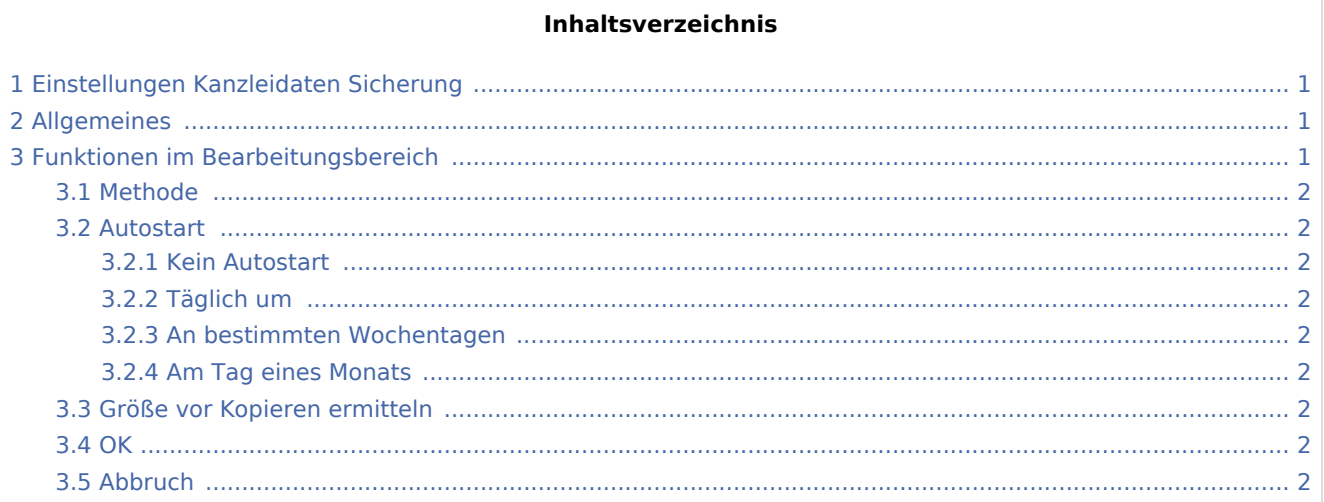

### <span id="page-0-0"></span>Einstellungen Kanzleidaten Sicherung

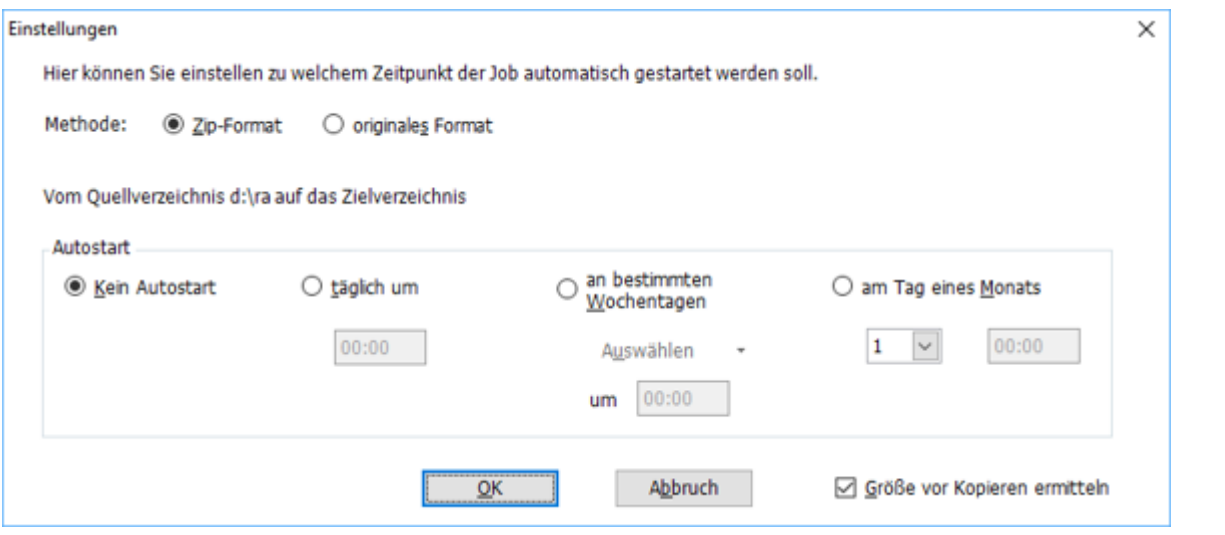

### <span id="page-0-1"></span>Allgemeines

Die Datensicherungen können auch automatisch gestartet werden. Dazu ist in den Einstellungen der gewünschte Zeitpunkt der jeweiligen Datensicherung zu wählen. Zum Zeitpunkt der Sicherung dürfen keine weiteren RA-MICRO Benutzer angemeldet sein und keine gestarteten Anwendungen laufen. Sofern ein automatischer Start der Datensicherung eingestellt wurde, wird dieser Zeitpunkt in der Hauptmaske der [Kanzleidaten\\_Sicherungi](https://onlinehilfen.ra-micro.de/wiki2/index.php/Kanzleidaten_Sicherung)m Bereich *Job* angezeigt. Fortschrittsbalken informieren über den jeweiligen Bearbeitungsstand.

## <span id="page-0-2"></span>Funktionen im Bearbeitungsbereich

Einstellungen Kanzleidaten Sicherung

### <span id="page-1-0"></span>Methode

In diesem Bereich ist die Methode der Datensicherung zwischen *Zip Format* und *originales Format* zu wählen.

#### <span id="page-1-1"></span>Autostart

#### <span id="page-1-2"></span>**Kein Autostart**

Es erfolgt beim Start des Computers kein automatischer Start der *Kanzleidaten Sicherung*

#### <span id="page-1-3"></span>**Täglich um**

Es erfolgt ein täglicher Start zu einer gewünschten Uhrzeit.

#### <span id="page-1-4"></span>**An bestimmten Wochentagen**

Es erfolgt an bestimmten Wochentagen ein Start zu einer gewünschten Uhrzeit.

#### <span id="page-1-5"></span>**Am Tag eines Monats**

Es erfolgt ein automatischer Start an bestimmten Monatstagen zu einer bestimmten Uhrzeit.

#### <span id="page-1-6"></span>Größe vor Kopieren ermitteln

Ermittelt den Platz des Zieldatenträgers vor dem Kopieren. Falls die Speicherkapazität des Ziellaufwerks zu klein ist, wird vor dem Start der Datensicherung in einem Programmhinweis informiert.

#### <span id="page-1-7"></span>**OK**

Die Einstellungen werden für den nächsten automatischen Start gespeichert und in der Hauptmaske der *Kanzleidaten Sicherung* unter *Job* angezeigt.

#### <span id="page-1-8"></span>Abbruch

Die Maske wird geschlossen, ohne die ggf. vorgenommenen Einstellungen zu speichern.